## **Wie finde ich meinen Klassenordner bei IServ?**

## **Am PC, Laptop oder Tablet (auf dem Smartphone s.u.):**

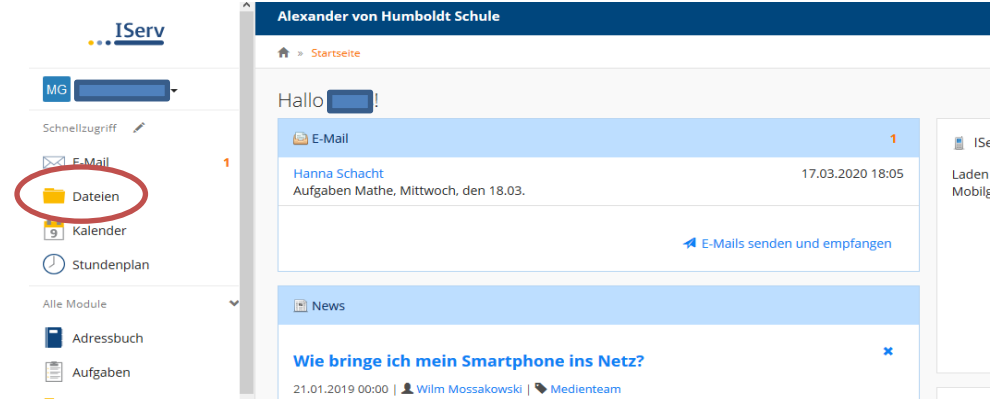

Links in der Leiste bei IServ klickst du auf **"Dateien"**:

Dann oben in der Mitte des Bildschirms auf **"Gruppen"** (neben "Eigene")

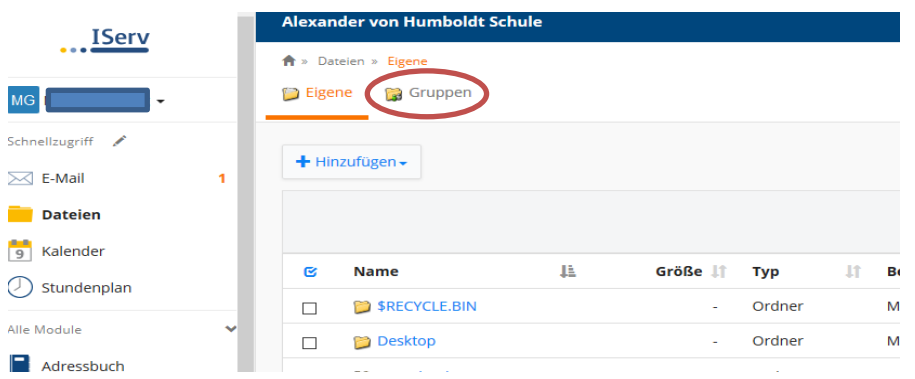

Danach siehst du deinen Klassenordner, z.B. "Klasse 05d" und darin findest du die Ordner, in denen deine Lehrkräfte oder auch MitschülerInnen Dateien abgelegt haben.

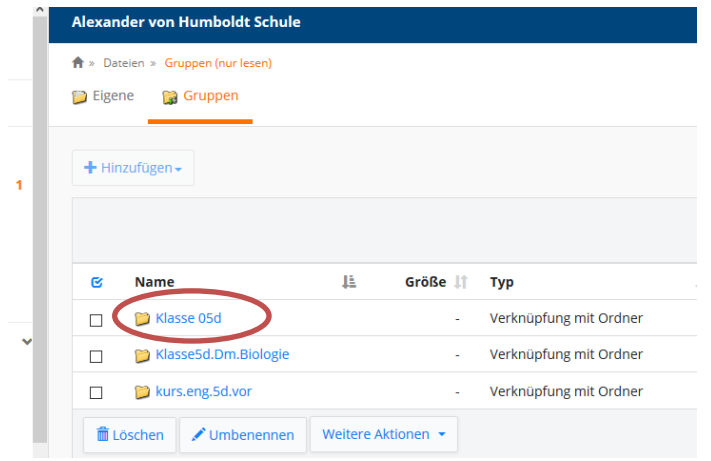

## **Mit dem Smartphone:**

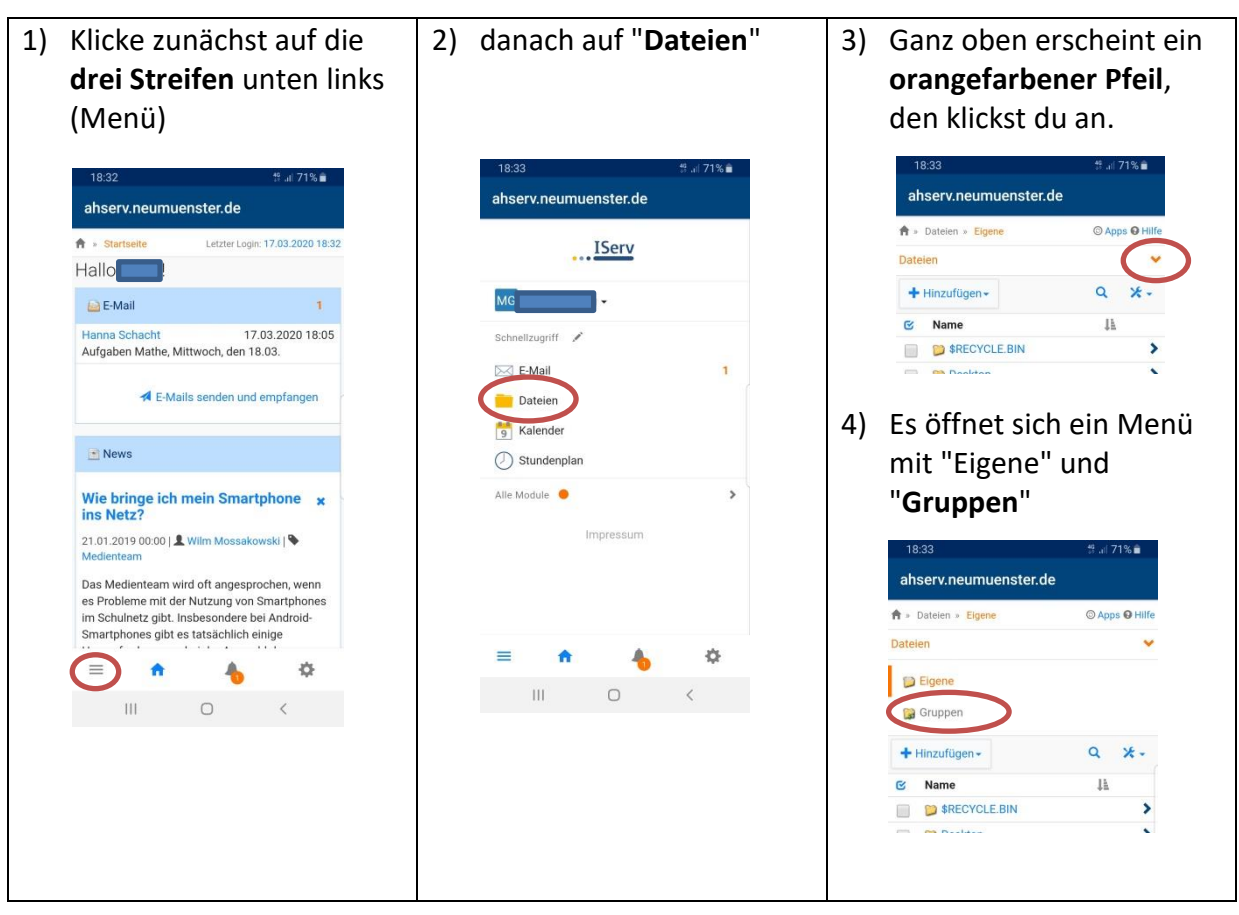

5) Dort wählst du "**Gruppen**" und dann weiter **wie oben**

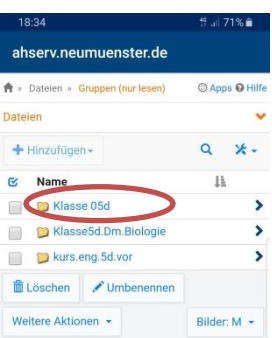